# **PxrVoronoise**

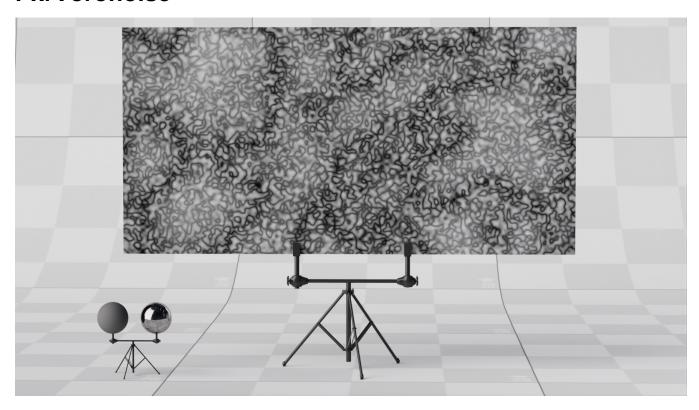

Like all texture style nodes, this node takes a manifold that describes either a 2D or 3D domain to apply a voronoise texture to. The default behavior if no manifold is attached is to apply over P in 3D. This node computes the voronoise function, which is a blend of noise and Voronoi as described by Inigo

The jitter and smoothness parameters allow you to create different types of patterns.

- $\bullet \ \ \, \texttt{jitter=0} \, , \\ \texttt{smoothness=0} \, \, \\ \textbf{produces a minimum distance non-jittered grid of values, like RSL's cellnoise.}$
- jitter=0, smoothness=1 gives a noise function, similar to perlin's.
- jitter=1, smoothness=0 produces a jittered, minimum distance Voronoi pattern.
- jitter=1, smoothness=1 produces a combination of jittered Voronoi and noise: "voronoise"!

Compared to Inigo's code, this version also adds fractal octaves and turbulence

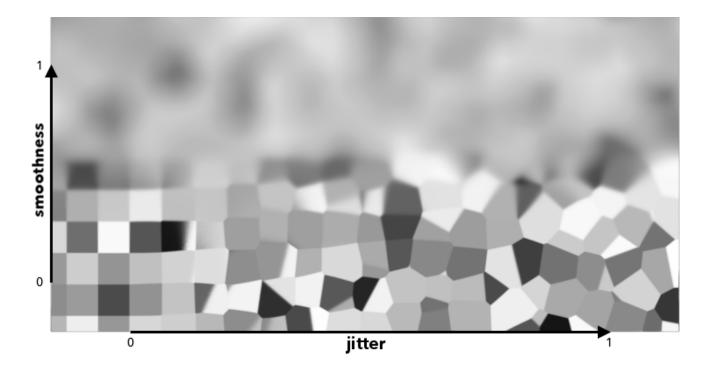

#### Manifold

The manifold over which to apply the noise. (The default is P).

#### Global

# **Surface Position**

#### Frequency

Sets the lowest (starting) frequency of the noise layers.

#### **Octaves**

The number of noise octaves used. More octaves add successively more noise.

# **Inner Loop**

#### Gain

Also known as persistence. Used to shrink or expand the amplitude of each successive octave of noise. 1/f noise is achieved when gain = 1/lacunarity

#### Lacunarity

The scaler used to determine the frequency of each successive octave of noise. Smaller numbers will cause the layers to be more closely spaced in frequency. Larger values will space them further apart.

#### **Jitter**

Controls the amount of jitter applied. 0 gives a regular grid, 1 gives a Voronoi like grid

#### **Smoothness**

Using 0 produces a voronoi/cellnoise pattern, 1 results in smooth noise.

#### Turbulent

Should the noise be turbulent

#### **Better Contrast**

Improve contrast when smoothness increases

# **Octaves**

#### **Smoothness Offset**

Increase/decrease smoothness per octave

# **Smoothness Offset Wrap**

Wrap the smoothness range (0-1) or just clamp

# **Advanced**

# Filter

Change the filter size

# **Adjust Output**

#### **Color Scale**

A multiplier for the color values in a texture can be used to adjust brightness or manipulate individual color channels

# **Color Offset**

Apply an offset to the result, shifting the colors of the result

# **Float Scale**

Scalar float value

### **Float Offset**

Float Offset value

# **Output Parameters**

#### resultF

The result of voronoise texture.

# resultRGB

The voronoise texture as a monochromatic color.